## VS-K20 **Kompakte Kamerasteuerung**

## **Benutzerhandbuch - Deutsch**

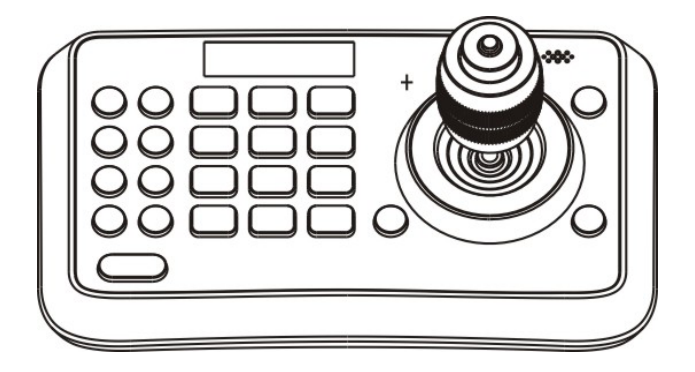

## **[Wichtig]**

Zum Download der aktuellsten Version der Schnellstartanleitung, von mehrsprachigen Bedienungsanleitungen, Software oder Treibern, besuchen Sie bitte die Lumens Webseite unter http://www.MyLumens.com

# **Inhaltsverzeichnis**

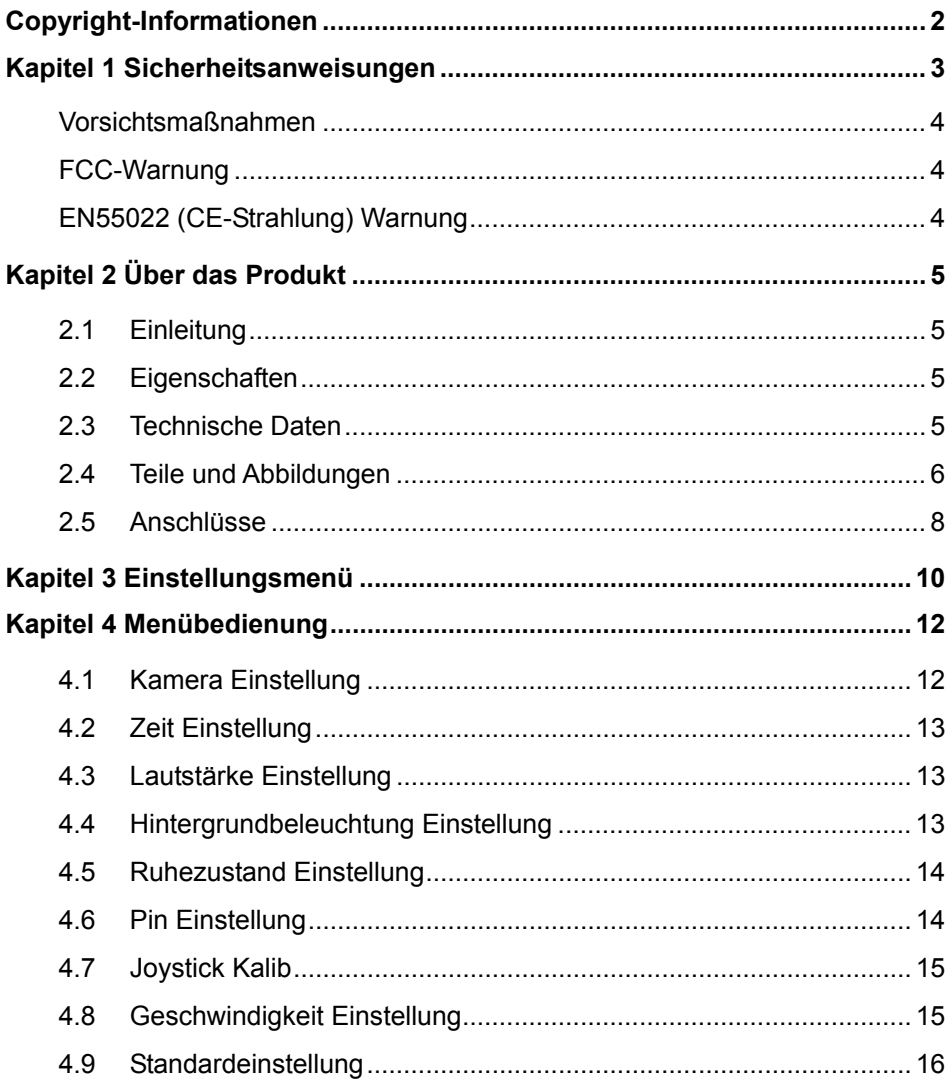

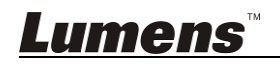

## **Copyright-Informationen**

Copyrights © Lumens Digital Optics Inc. Alle Rechte vorbehalten.

Lumens ist eine Marke, die derzeit für die Lumens Digital Optics Inc. eingetragen wird.

Das Kopieren, Reproduzieren oder Übertragen dieser Datei ist ohne eine Lizenz der Lumens Digital Optics Inc. nur zur Datensicherung nach dem Kauf dieses Produkts zulässig.

Um das Produkt weiterhin verbessern zu können, behält sich die Lumens Digital Optics Inc. das Recht vor, Produktspezifikationen ohne Vorankündigung zu ändern. Die in dieser Datei enthaltenen Informationen können ohne Vorankündigung geändert werden.

Um vollständig zu erklären oder zu beschreiben wie dieses Produkt benutzt werden soll, könnte diese Anleitung auf Namen anderer Produkte oder Unternehmen Bezug nehmen, dies jedoch ohne die Absicht einer Rechtsverletzung.

Haftungsausschlusserklärung: Lumens Digital Optics Inc. übernimmt weder die Haftung für technische oder redaktionelle Fehler oder Auslassungen, noch kann es für nebensächliche oder durch die Verbreitung dieser Datei, sowie Verwendung oder Bedienung dieses Produkts, resultierende Schäden verantwortlich gemacht werden.

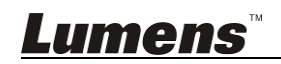

## **Kapitel 1 Sicherheitsanweisungen**

Folgen Sie diesen Sicherheitsanweisungen, wenn Sie die Kamerasteuerung installieren und benutzen:

- 1. Benutzen Sie nur empfohlenes Zubehör.
- 2. Benutzen Sie die auf der Kamerasteuerung angegebene Art der Stromquelle. Falls Sie nicht sicher sind, welche Art von Stromquelle verfügbar ist, wenden Sie sich an Ihren Händler oder das örtliche Elektrizitätsunternehmen, um Hilfe zu erhalten.
- 3. Beachten Sie beim Umgang mit dem Stecker die folgenden Sicherheitshinweise. Bei Nichtbeachtung besteht Funken- und Brandgefahr.
	- Stellen Sie sicher, dass der Stecker staubfrei ist.
	- Stellen Sie sicher, dass der Stecker fest in die Steckdose gesteckt ist.
- 4. Achten Sie darauf, dass die Wandsteckdosen, Verlängerungskabel und Steckerleisten nicht überlastet werden, da anderenfalls Stromschlag- und Brandgefahr besteht.
- 5. Verlegen Sie das Kabel der Kamerasteuerung nicht an einer Stelle, an der jemand darüber laufen kann, da das Kabel oder der Stecker dadurch beschädigt werden können.
- 6. Achten Sie darauf, dass keine Flüssigkeiten in die Kamerasteuerung gelangen.
- 7. Benutzen Sie das Produkt nur so, wie es ausdrücklich in diesem Benutzerhandbuch beschrieben wird. Beim Öffnen oder Entfernen des Gehäuses werden Bereiche mit gefährlichen elektrischen Spannungen und anderen Gefahren freigelegt. Lassen Sie alle Reparaturen von lizenzierten Fachleuten ausführen.
- 8. Trennen Sie die Kamerasteuerung bei Gewitter und wenn sie längere Zeit nicht verwendet wird vom Stromnetz. Stellen Sie die Kamerasteuerung und die Fernbedienung nicht auf vibrierende Geräte oder auf aufgewärmte Gegenstände, wie z.B. einem Auto usw.
- 9. Trennen Sie die Kamerasteuerung in den folgenden Situationen vom Stromnetz und lassen Sie Reparaturen von lizenzierten Fachleuten ausführen:
	- Wenn das Stromkabel oder der Stecker beschädigt oder ausgefranst ist.
	- Wenn die Kamerasteuerung durch Flüssigkeit, Regen oder Wasser nass wird.

**<Hinweis> Die Verwendung eines falschen Batterietyps in der Fernbedienung kann zu Schäden führen. Befolgen Sie die lokalen Vorschriften hinsichtlich der Entsorgung von gebrauchten Batterien.**

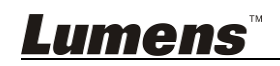

### **Vorsichtsmaßnahmen**

#### **Warnung: Das Gerät darf nicht Regen oder Feuchtigkeit ausgesetzt werden. Anderenfalls besteht Brand- oder Stromschlaggefahr.**

Wenn die Kamerasteuerung über einen längeren Zeitraum nicht benutzt wird, sollte sie vom Stromnetz getrennt werden.

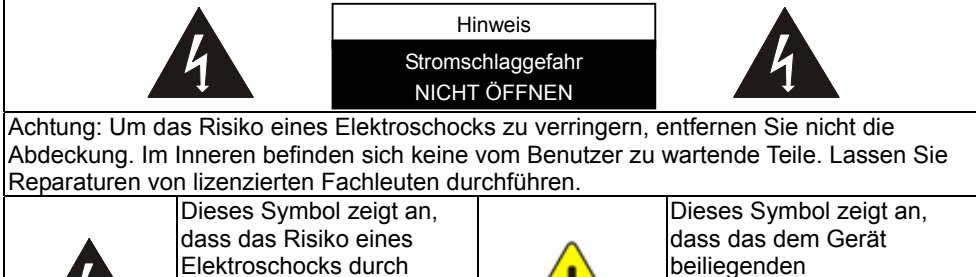

gefährliche Spannung im Inneren dieses Geräts besteht.

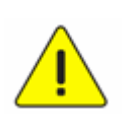

Benutzerhandbuch wichtige Bedienungs- und Wartungshinweise enthält.

### **FCC-Warnung**

Diese Kamerasteuerung wurde getestet und entspricht den Grenzwerten für digitale Geräte der Klasse A, entsprechend Artikel 15-J der FCC-Bestimmungen. Diese Grenzwerte wurden festgelegt, um weitgehenden Schutz gegen schädliche Interferenzen zu gewährleisten, die bei einer Installation in einer kommerziellen Umgebung auftreten können.

Dieses digitale Gerät überschreitet nicht die Grenzwerte der Klasse A für Funkstörungsemissionen von digitalen Geräten, die in dem Störungsverursachungsgeräte-Standard mit dem Titel "Digital Apparatus", ICES-003, Industry Canada, aufgeführt sind.

Cet appareil numerique respecte les limites de bruits radioelectriques applicables aux appareils numeriques de Classe A prescrites dans la norme sur le material brouilleur: "Appareils Numeriques," NMB-003 edictee par l'Industrie.

### **EN55022 (CE-Strahlung) Warnung**

Dieses Produkt ist für die Verwendung in den Bereichen Wirtschaft, Industrie und Ausbildung vorgesehen. Eine Verwendung in Wohnumgebungen ist nicht vorgesehen.

Dieses ist ein Produkt der Klasse A. In einer Wohnumgebung können Störungen beim Radio- oder Fernsehempfang verursacht werden. In diesem Fall ist der Benutzer angehalten, entsprechende Maßnahmen zu ergreifen. Typische Verwendungsorte sind Konferenzräume, Empfangsräume und Hallen.

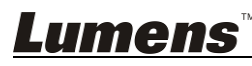

## **2.1 Einleitung**

Die mini Kompakte Kamerasteuerung ist eine vollfunktionale Systemtastatur. Mit Merkmalen wie ergonomischen Design, Multifunktion, hohe Zuverlässigkeit und einfache Bedienung, ist sie eine perfekte Steuerung für robuste PTZ Kameras, Videokonferenzkameras, Überwachungskameras usw

## **2.2 Eigenschaften**

4D Joystick für Schwenk-/Neigungs-/Zoom-/Fokussteuerung,

ergonomischen Design und exzellenter Verarbeitung;

- Helles OLED Display;
- Automatisch beleuchtete Tasten;
- Mehrstufiger Schutz gegen unsachgemäße Bedienung oder Einstellung;
- **Multi-Baudrate und Protokolle:**
- 255 Adressen:
- Batch Programmierung von Kameras in den Systemen;
- Kompaktes Design mit mobilen Funktionen;

## **2.3 Technische Daten**

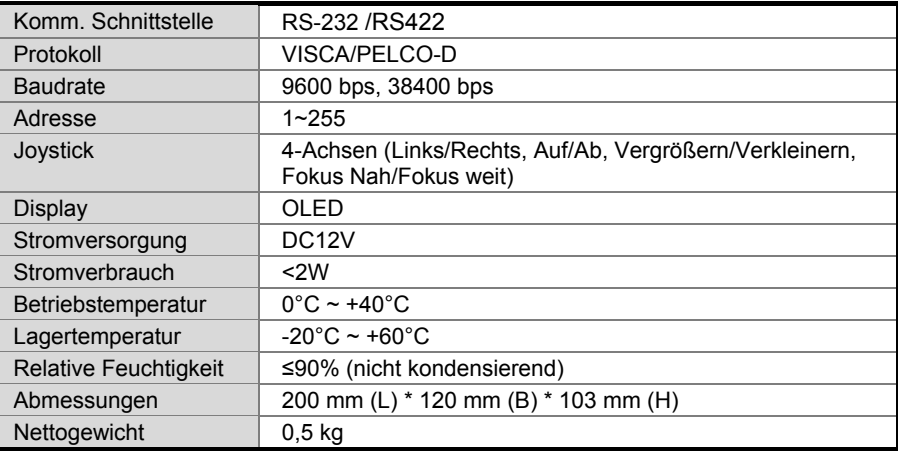

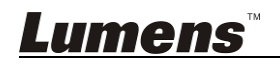

## **2.4 Teile und Abbildungen**

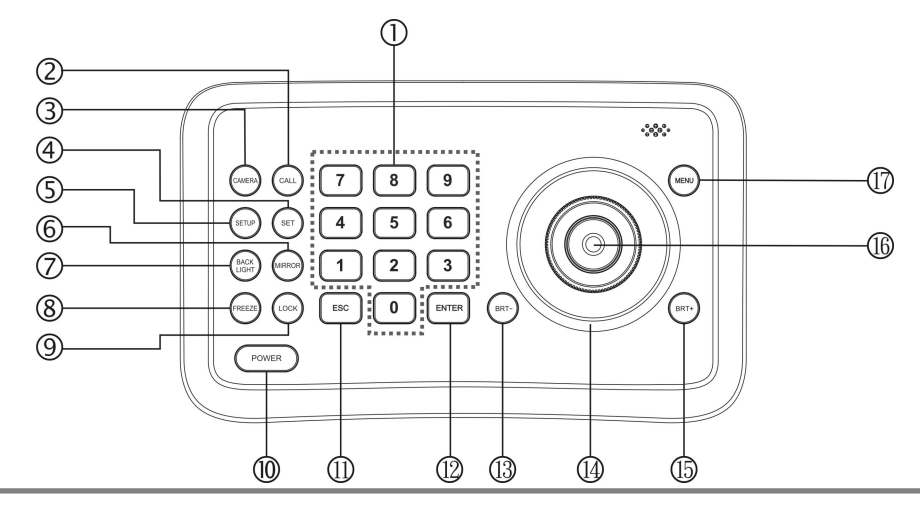

#### 0 ~ 9 (Zahlen) 1

Mit diesen Tasten können Zahlen eingegeben werden.

CALL (Voreinstellung aufrufen) 2

Geben Sie eine voreingestellte Zahl ein und drücken Sie anschließend auf die CALL Taste, um eine Voreinstellung aufzurufen

CAMERA (Kameras wechseln) 3

Geben Sie eine Kameranummer ein und drücken Sie anschließend auf die CAMERA Taste, um zu einer anderen Kamera zu wechseln.

#### SET (Voreinstellung 4 einstellen/löschen)

Geben Sie eine voreingestellte Zahl ein und drücken Sie anschließend auf die SET Taste oder löschen Sie eine Voreinstellung (kurzer Druck zum "Einstellen", langer Druck zum "Löschen").

SETUP (Einrichtungsmenü aufrufen) 5

Drücken Sie auf die SETUP Taste zum Aufruf des Menüs und

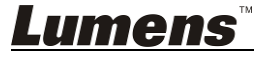

Programmierung der Tastatur

MIRROR (das Bild drehen) 6

Drücken Sie auf die MIRROR Taste zur Steuerung der Bilddrehung der Kamera.

- (Normal/Spiegeln/Drehen/Spiegeln + Drehen)
- BACK LIGHT (Kamera 7 Hintergrundlichtausgleich aktivieren/deaktivieren)

Drücken Sie auf die BACK LIGHT Taste, um den Hintergrundlichtausgleich zu aktivieren/deaktivieren.

FREEZE (den Bildschirm 8 einfrieren)

> Drücken Sie auf die FREEZE Taste, um das Bild der Kamera einzufrieren.

LOCK (Tastensperre) 9

Drücken Sie auf die LOCK Taste, um die Tasten zu sperren und geben Sie das Benutzerkennwort zum Entsperren der Tasten ein.

<sup>10</sup> POWER (Ein/Aus-Schalter)

Drücken Sie auf die POWER Taste, um die Kamera ein/auszuschalten.

ESC (Beenden/Löschen) 11

Ist eine Taste zum BEENDEN in einem Menü oder LÖSCHEN bei anderen Aktionen.

#### 12) ENT (Bestätigen)

Wird zur Bestätigung einer Menüeinstellung verwendet.

#### 13) BRT- (Helligkeit verringern)

Drücken Sie auf die BRT- Taste, um die Bildhelligkeit zu verringern.

#### 14)Joystick

Dieser Joystick wird zum Schwenken, Neigen, Zoom und Fokus verwendet

#### Nicht-Menü Status:

Links/Rechts/Oben/Unten: Die Kamera entsprechend schwenken/neigen

Im Uhrzeigersinn drehen: Vergrößern,

Entgegen dem Uhrzeigersinn drehen: Verkleinern;

Drücken Sie auf die Zoom/Fokus Taste und drehen Sie: Fokus nah/fern

Menü Status:

Rechts: Aufruf eines Untermenüs oder Bestätigen;

Links: Rückkehr zum vorherigen Menü oder Beenden (außer einige Menüs ohne Rückkehr);

Oben: Zur letzten Option gehen;

Unten: Zur nächsten Option gehen.

#### BRT+ (Helligkeit erhöhen) 15

Drücken Sie auf die BRT+ Taste, um die Bildhelligkeit zu erhöhen.

#### 16) Zoom/Fokus Taste

Diese Taste wird verwendet, um zwischen der Zoom- und Fokusfunktion zu wechseln.

Gerät: Drücken Sie auf diese Taste und das Kreuz der Anzeigeleuchte in der Nähe des Joysticks wird ausgeblendet. Drehen Sie den Joystick, um hinein-/ herauszuzoomen. Drücken Sie erneut auf die Taste, um das Kreuz der Anzeigeleuchte wieder einzublenden. Drehen Sie den Joystick, um den Fokuswert anzupassen.

MENU (Kameramenü aufrufen) 17

Diese Taste wird verwendet, um das Kameramenü aufzurufen.

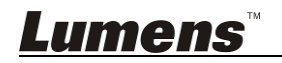

### **2.5 Anschlüsse**

#### **2.5.1 Anschlüsse**

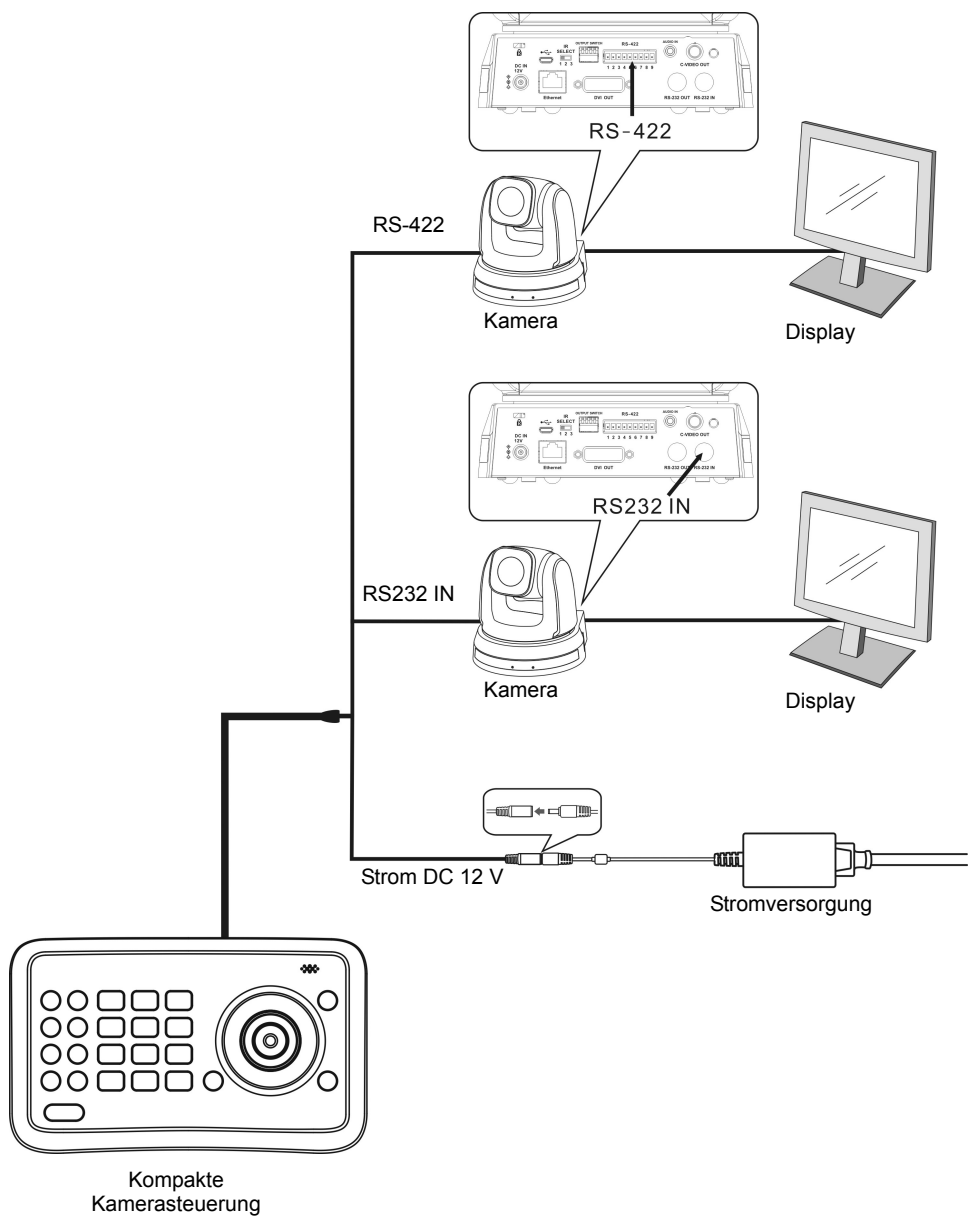

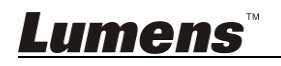

#### **2.5.2 RS-422 Pinbelegung**

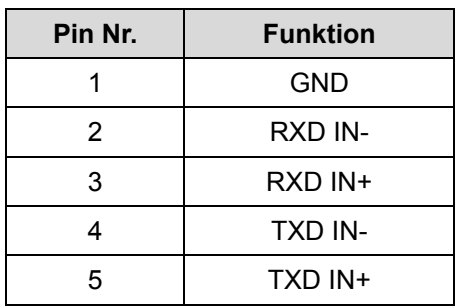

#### **2.5.3 RS232 Pinbelegung**

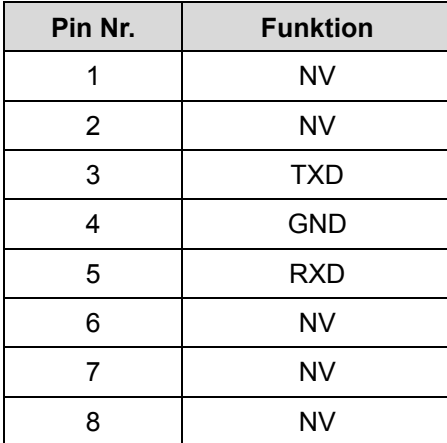

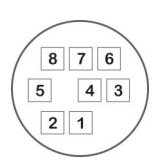

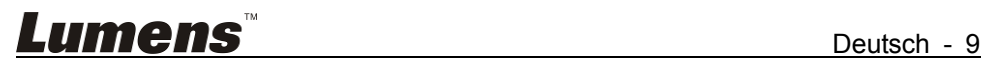

## **Kapitel 3 Einstellungsmenü**

**<Hinweis>** Drücken Sie auf **[SETUP]** auf der **Fernbedienung** zum Aufruf des Einstellungsmenüs. Die **fett unterstrichenen** Werte in der folgenden Tabelle sind die Standardwerte.

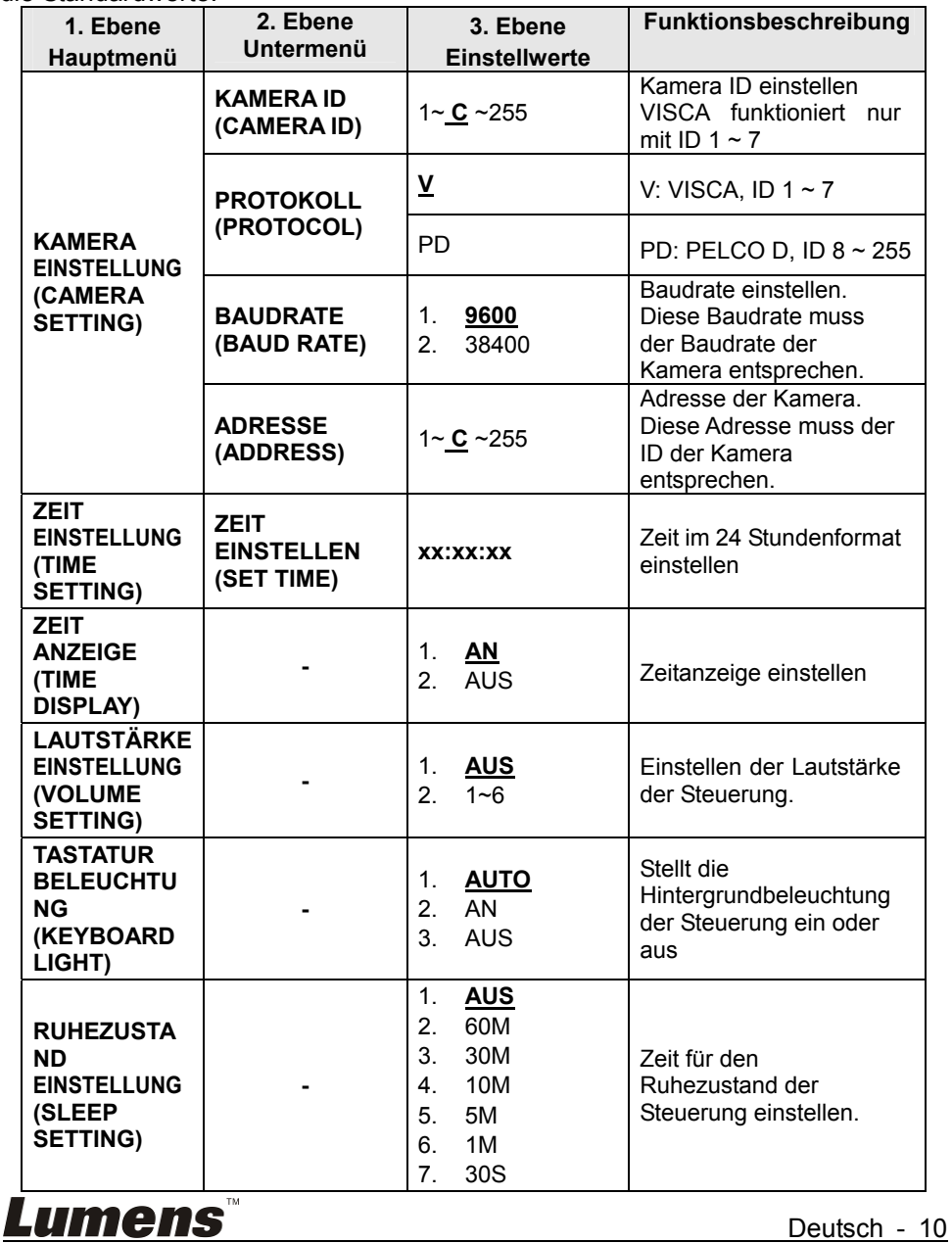

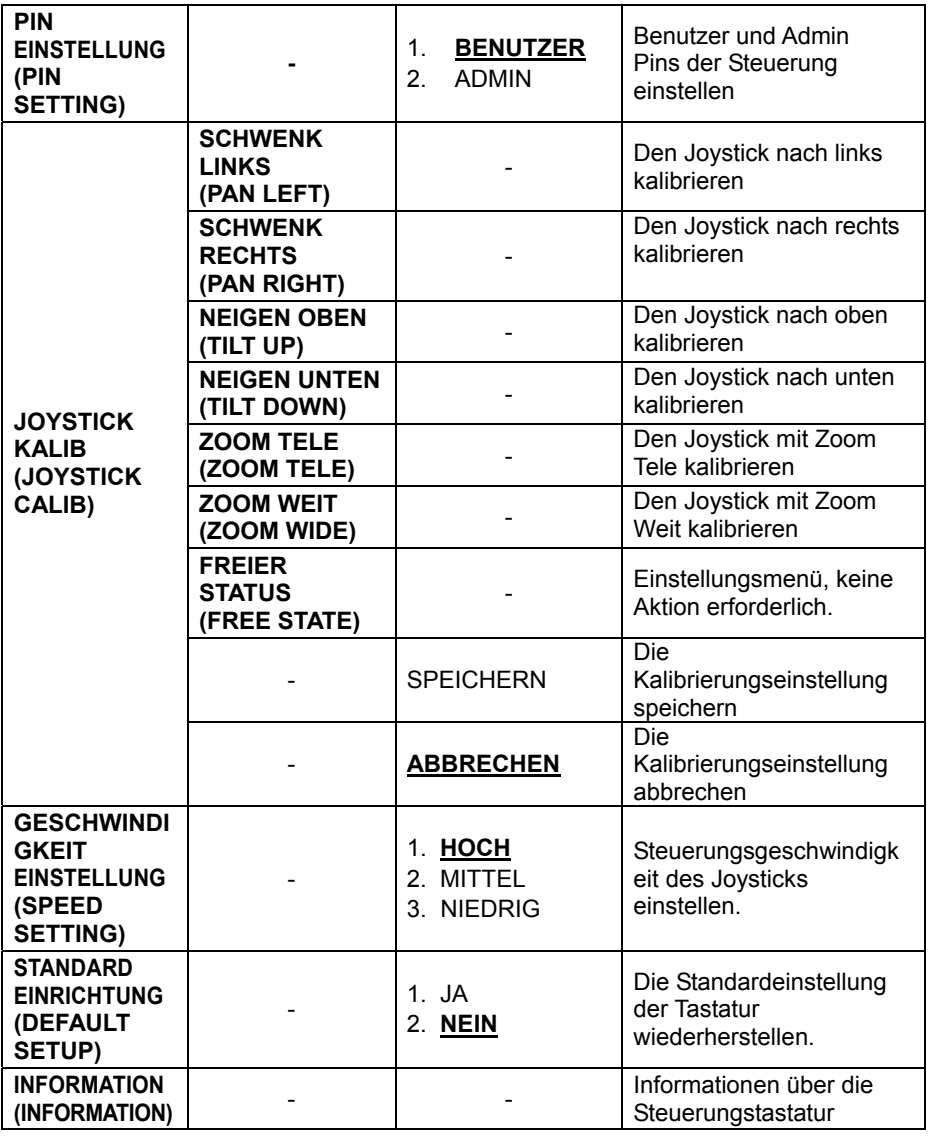

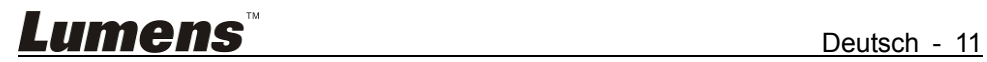

Nach dem Einschalten wird "BENUTZER PIN" auf dem Bildschirm der Steuerung angezeigt. Die Start-Pin ist "111111".

- **Pin Fehler:** Wenn "BENUTZER PIN: FEHLER" auf dem Bildschirm angezeigt wird, wurde eine falsche Pin eingegeben. Geben Sie die richtige Pin ein, um mit dem nächsten Schritt fortfahren zu können
- Pin richtig: Der Bildschirm zeigt das "L<sup>1"</sup> Kamerasymbol und die Standard Kameranummer. Wenn über einen längeren Zeitraum keine Aktion erfolgt, wird der Bildschirm automatisch die aktuelle Zeit anzeigen. Wenn weiterhin keine Aktion erfolgt, wird die Steuerung den Ruhezustand aufrufen.

#### **OSD-Menü aufrufen**

Drücken Sie auf die SETUP Taste.

Auf dem Bildschirm wird "ADMIN PIN:" angezeigt. Die Start Admin-Pin ist  $"111111"$ 

## **4.1 Kamera Einstellung**

Stellen Sie die Kamera ID (Bereich von 1 ~ 255), das entsprechende Protokoll, Baudraten und die Adressen der Zielkameras ein. Anschließend kann jede Kamera ganz einfach durch Auswahl der entsprechenden Kamera ID gesteuert werden.

- 1. Bewegen Sie den Joystick nach oben/unten, wählen Sie "KAMERA EINSTELLUNG".
- 2. Bewegen Sie den Joystick nach rechts oder drücken Sie auf die ENT Taste zum Aufruf des Menüs "<sup>E-1</sup>". Drücken Sie auf die Zifferntasten zur Eingabe der Kameranummer (Bereich von 1 ~ 255). Wenn die eingegebene Nummer den Bereich überschreitet, wird das System "FEHLER" anzeigen. Drücken Sie nach dem Abschluss der Einstellung zur Bestätigung auf die ENT Taste.
- 3. "Protokoll" Einstellungsmenü. Bewegen Sie den Joystick nach oben/unten, wählen Sie Protokoll (V/PD). <Hinweis> VISCA funktioniert nur mit Kamera ID 1 ~ 7.
- 4. Baudrate einstellen. Bewegen Sie den Joystick nach oben/unten, wählen Sie die Baudrate und bewegen Sie den Joystick nach rechts oder drücken Sie zur Bestätigung auf ENT.
- 5. Adresseinstellung Geben Sie die Zahl zur Einstellung der Kameraadresse ein (Bereich von 1 ~ 255). Drücken Sie zur Bestätigung auf ENT.

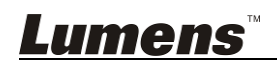

6. Nach dem Abschluss der Kameraeinstellung wird das System automatisch zum Hauptmenü zurückkehren.

### **4.2 Zeit Einstellung**

Zeit im 24 Stundenformat einstellen.

- 1. Bewegen Sie den Joystick nach oben/unten, wählen Sie "ZEIT EINSTELLUNG".
- 2. Bewegen Sie den Joystick nach rechts oder drücken Sie auf ENT zum Aufruf des Zeiteinstellungsmenüs. "H" Stunde kann jetzt bearbeitet werden. Geben Sie die Zahlen über das Tastenfeld ein oder bewegen Sie den Joystick nach oben/unten, um "H" (Bereich: 0 ~ 23) einzustellen.

Wenn Sie Ziffern über das Tastenfeld eingeben, wird nach der Einstellung der Stunde automatische die "M" Minute Einstellung aufgerufen:

bewegen bei der Einstellung mit dem Joystick den Joystick nach rechts, um zur "M" Minute Einstellung zu gelangen. Bewegen Sie den Joystick nach rechts/links zur Auswahl der "H", "M" und "S" Einstellungen.

- 3. "M" Minute Einstellungsmenü. Stellen Sie die "M" Minute und "S" Sekunde analog der "H" Stunde Einstellung ein.
- 4. Drücken Sie auf ENT zum Speichern und zur Rückkehr zum Hauptmenü.

## **4.3 Lautstärke Einstellung**

Es stehen 6 Lautstärkestufen von niedrig bis hoch zur Auswahl.

- 1. Bewegen Sie den Joystick nach oben/unten, wählen Sie "LAUTSTÄRKE EINSTELLUNG".
- 2. Bewegen Sie den Joystick nach rechts oder drücken Sie auf ENT zum Aufruf der "LAUTSTÄRKE EINSTELLUNG"; bewegen Sie den Joystick nach der Einstellung oder drücken Sie zur Bestätigung auf ENT.

## **4.4 Hintergrundbeleuchtung Einstellung**

Mit dem Hintergrundbeleuchtungsmodus sind die Tasten auch in sehr dunklen Umgebungen gut sichtbar.

1. Bewegen Sie den Joystick nach oben/unten, wählen Sie "HINTERGRUNDBELEUCHTUNGSMODUS".

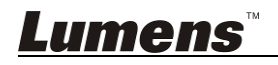

2. Bewegen Sie den Joystick nach rechts oder drücken Sie auf die ENT Taste zum Aufruf von "HINTERGRUNDBELEUCHTUNGSMODUS". Bewegen Sie den Joystick nach oben/unten zur Auswahl der Hintergrundbeleuchtungsoptionen. Bewegen Sie den Joystick nach rechts oder drücken Sie auf die ENT Taste zum Bestätigen.

## **4.5 Ruhezustand Einstellung**

Zeit für den Ruhezustand der Steuerung einstellen. Im Nicht-Menü Status wird der Bildschirm den Ruhezustand aufrufen, wenn in einem bestimmten Zeitraum keine Aktion erfolgt.

- 1. Bewegen Sie den Joystick nach oben/unten, wählen Sie "RUHEZUSTAND EINSTELLUNG".
- 2. Bewegen Sie den Joystick nach rechts oder drücken Sie auf die ENT Taste zum Aufruf von "RUHEZUSTAND EINSTELLUNG". Bewegen Sie den Joystick nach oben/unten zur Auswahl der Zeit für den Ruhezustand. Bewegen Sie den Joystick nach rechts oder drücken Sie auf die ENT Taste zum Bestätigen.

## **4.6 Pin Einstellung**

Benutzer und Admin Pins der Steuerung einstellen.

- 1. Bewegen Sie den Joystick nach oben/unten, wählen Sie "PIN EINSTELLUNG".
- 2. Bewegen Sie den Joystick nach rechts oder drücken Sie auf die ENT Taste zum Aufruf von "PIN EINSTELLUNG". Bewegen Sie den Joystick nach oben/unten zur Auswahl der PIN Stellen. Bewegen Sie den Joystick nach rechts oder drücken Sie auf die ENT Taste zum Bestätigen.
- 3. Rufen Sie das PIN Einstellungsmenü auf. "ALTE PIN" muss eingegeben werden. Drücken Sie auf ESC, um die Eingabe abzubrechen. Wenn die richtige Pin eingegeben wurde, wird das "NEUE PIN" Menü angezeigt. Wenn eine falsche Pin eingegeben wurde, wird "FEHLER" angezeigt.
- 4. Geben Sie die "NEUE PIN" ein
- 5. "BESTÄTIGEN": Geben Sie die neue Pin nach der Eingabe zur Bestätigung erneut ein. Wenn die beiden Pins nicht übereinstimmen, wird "PIN STIMMT NICHT ÜBEREIN" angezeigt und das Menü zu "NEUE PIN" zurückkehren.
- 6. Wenn die beiden Pins übereinstimmen, wird "OK!" angezeigt und die neue Pin nutzbar sein.

Um die "PIN SCHUTZ" Funktion zu deaktivieren, muss bei "NEUE PIN" und "BESTÄTIGEN" nichts eingegeben werden. Drücken Sie zur Bestätigung direkt auf ENT. Um den "PIN SCHUTZ" wieder zu aktivieren,

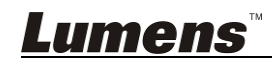

stellen Sie einfach neue Pins mit Zahlen ein Drücken Sie während dieser Aktionen auf die ESC Taste, um das PIN Einstellungsmenü zu verlassen.

## **4.7 Joystick Kalib**

Nach längerer Nutzung muss der Joystick eventuell kalibriert werden.

- 1. Bewegen Sie den Joystick nach oben/unten, wählen Sie "JOYSTICK KALIB".
- 2. Bewegen Sie den Joystick nach rechts oder drücken Sie auf die ENT Taste zur Bestätigung und zum Aufruf des "JOYSTICK KALIB" Menüs. "SCHWENK LINKS" wird angezeigt. Bewegen Sie den Joystick ganz nach links und halten Sie ihn. Drücken Sie anschließend auf ENT zum Abschluss der "SCHWENK LINKS" Kalibrierung. Es wird das nächste Menü aufgerufen.
- 3. Gehen Sie wie bei der Einstellung von "SCHWENK LINKS" vor, um "SCHWENK RECHTS", "NEIGEN OBEN" und "NEIGEN UNTEN" zu kalibrieren.
- 4. Drehen Sie den Joystick im "ZOOM TELE" Kalibrierungsmenü im Uhrzeigersinn bis zur Endposition und drücken Sie auf ENT.
- 5. Drehen Sie den Joystick im "ZOOM WEIT" Kalibrierungsmenü entgegen dem Uhrzeigersinn bis zur Endposition und drücken Sie auf ENT.
- 6. Im "FREIER STATUS" Einstellungsmenü ist keine Aktion erforderlich. Drücken Sie zur Bestätigung einfach auf ENT.
- 7. Nach dem Abschluss der obigen Einstellungen wird "<SPEICHERN> ABBRECHEN" zum Speichern oder Abbrechen angezeigt. Bewegen Sie den Joystick zur Auswahl nach links/rechts und drücken Sie zur Bestätigung auf ENT.

## **4.8 Geschwindigkeit Einstellung**

Steuerungsgeschwindigkeit des Joysticks einstellen.

- 1. Bewegen Sie den Joystick nach oben/unten, wählen Sie "GESCHWINDIGKEIT EINSTELLUNG".
- 2. Bewegen Sie den Joystick nach rechts oder drücken Sie auf die ENT Taste zum Aufruf des "GESCHWINDIGKEIT EINSTELLUNG" Menüs. Bewegen Sie den Joystick nach oben/unten zur Auswahl zwischen verschiedenen Geschwindigkeitsstufen und bewegen Sie den Joystick nach rechts oder drücken Sie zur Bestätigung auf ENT.

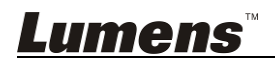

## **4.9 Standardeinstellung**

Die Standardeinstellung der Tastatur wiederherstellen.

- 1. Bewegen Sie den Joystick nach oben/unten, wählen Sie "STANDARD SETUP".
- 2. Bewegen Sie den Joystick nach rechts oder drücken Sie auf die ENT Taste, rufen Sie das "STANDARD SETUP" Menü auf, bewegen Sie den Joystick nach links/rechts, wählen Sie Optionen "<JA> NEIN", drücken Sie zur Bestätigung auf ENT.

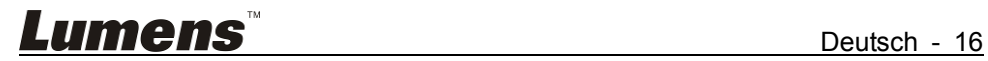